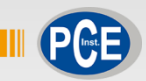

12:05:32  $12063$ 12.07.3 医直夜 医直足反应  $19,00,11$  $12003$  $(1.11)$  $12.11.3$  $12 - 12 - 3$ 12:18:32 **PH METER PCE-228M Seminary** 

# Manual de Instruções

PCE-228M | Medidor de pH

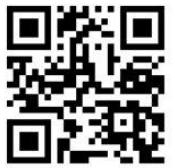

**O manual está disponível em vários idiomas (deutsch, français, italiano, español, português, nederlands, türk, polski, русский,** 中文**).** 

> Última modificação: 10 de Junho de 2016 v1.0

> > © PCE Instruments

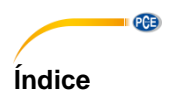

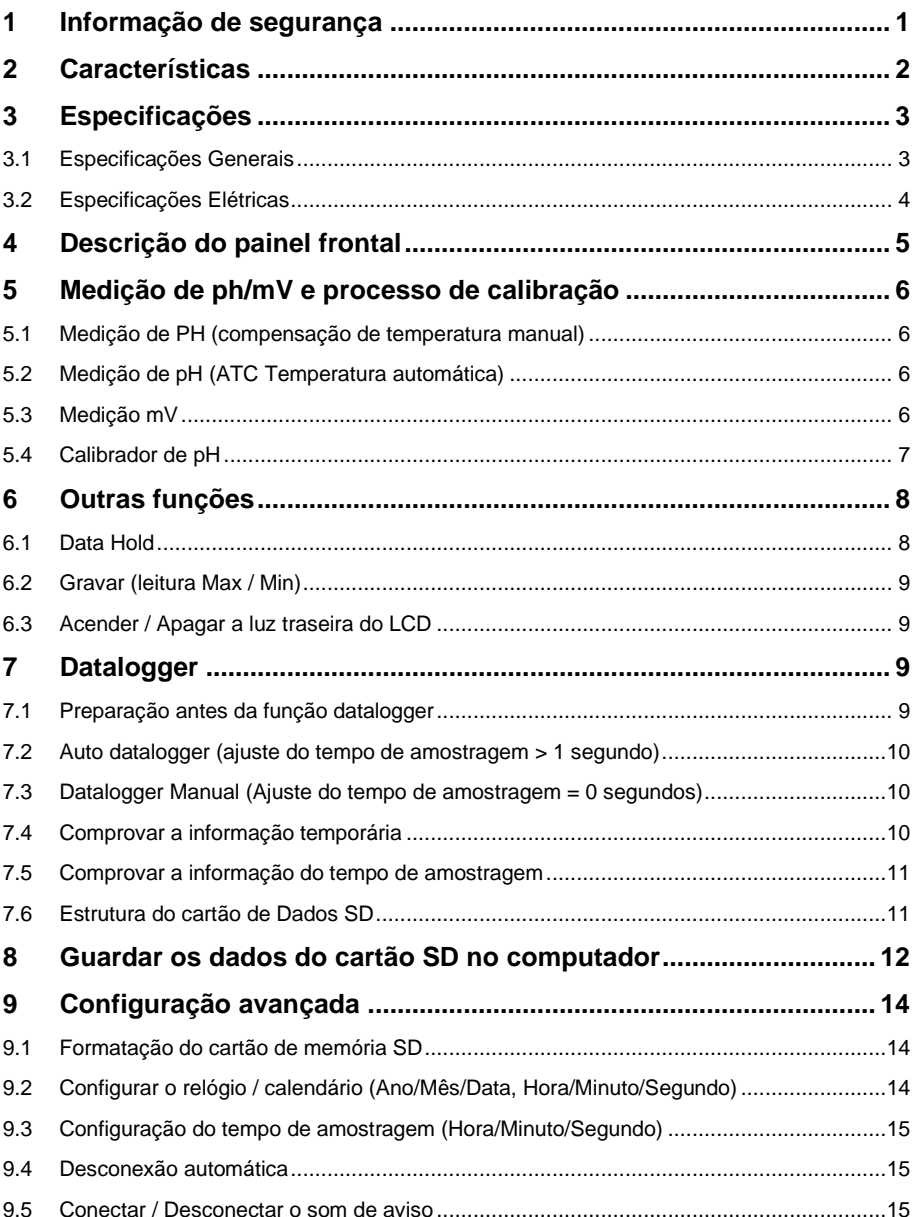

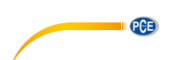

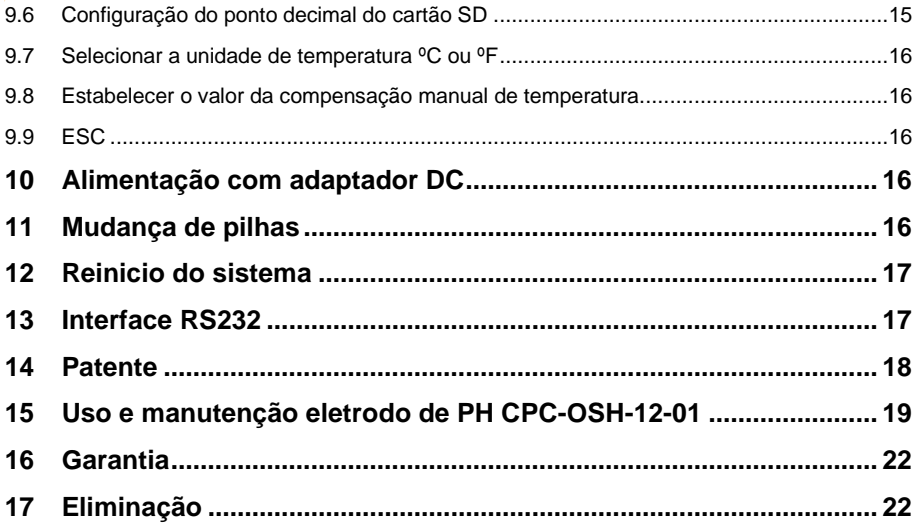

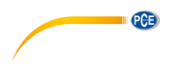

### <span id="page-4-0"></span>**1 Informação de segurança**

Leia com atenção e por completo este manual de instruções antes de utilizar o dispositivo pela primeira vez. O dispositivo deve ser utilizado apenas por pessoal qualificado. Os danos causados por inobservância nas advertências das instruções de uso não estão sujeitos a qualquer responsabilidade.

- Este dispositivo somente deve ser utilizado conforme descrito no presente manual de instruções. Se for usado para outros fins, podem ocorrer situações perigosas.
- Use o dispositivo somente se as condições ambientais (temperatura, umidade, etc.) estiverem dentro dos valores limite indicados nas especificações. Não exponha o dispositivo a temperaturas extremas, luz solar direta, umidade ambiente extrema ou áreas molhadas.
- Não exponha o dispositivo a choques ou vibrações fortes.
- A caixa do dispositivo só pode ser aberta por pessoal qualificado da PCE Instruments.
- Nunca use o dispositivo com as mãos úmidas ou molhadas.
- Não está permitido realizar modificações técnicas no dispositivo.
- O dispositivo deve ser limpo apenas com um pano úmido. Não usar produtos de limpeza abrasivos ou à base de dissolventes.
- O dispositivo somente deve ser utilizado com acessórios ou peças de reposição equivalentes oferecidas pela PCE Instruments.
- Antes de cada uso, verifique se a caixa do dispositivo apresenta danos visíveis. Se houver algum dano visível, não use o dispositivo.
- O dispositivo não deve ser utilizado em atmosferas explosivas.
- A faixa de medição indicada nas especificações não deve ser excedida em nenhuma circunstância.
- O incumprimento das instruções de segurança pode causar danos ao dispositivo e lesões ao usuário.

Não aceitamos responsabilidades por erros de impressão ou pelo conteúdo deste manual. Referimo-nos expressamente às nossas Condições Gerais de Garantia, que podem ser consultadas em nossos *Termos e Condições Gerais*.

Em caso de dúvida, por favor, entre em contato com a PCE Ibérica S.L. Os detalhes de contato estão no final deste manual.

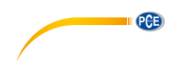

#### <span id="page-5-0"></span>**2 Características**

- \* pH : 0 a 14.00 pH, mV (ORP) :  $\pm$  1999 mV.
- Na medição de PH pode-se selecionar o ajuste de Temperatura manual ou ATC (Compensação de temperatura automática)
- \* Sonda ATC opcional para medições de PH.
- Pode-se realizar uma calibração automática para PH 7, PH 4 e PH 10 ou outro valor.
- Datalogger com cartão de memória SD, Relógio e Calendário integrados, o tempo de amostragem ajusta-se de 1 segundo a 8 horas 59 min. 59 seg.
- Datalogger manual disponível (ajuste do tempo de amostragem a 0), durante a função do datalogger manual, podem-se configurar diferentes posições (localização), (da posição 1 à posição 99).
- Fácil de usar e inovador, não é necessário computador para configurar o software adicional. Depois de ligar o datalogger, apenas retire o cartão SD do medidor e introduza-a no computador. Descarregar-se-ão todos os valores de medição com a informação do tempo (ano/mês/data/hora/minuto/segundo) diretamente num arquivo Excel para que o usuário possa realizar análises gráficas ou análises de dados posteriormente.
- \* Capacidade do cartão SD: 1 GB a 16 GB.
- LCD com luz de fundo verde de fácil leitura.
- Pode-se apagar manualmente ou de forma automática.
- \* Data hold, gravação da leitura máx. y mín.
- \* Circuito de microcomputador, alta precisão.<br>Alimentado por 6 pilhas UM3/A A (1.5.V) ou
- Alimentado por 6 pilhas UM3/AA (1.5 V) ou por adaptador DC 9V.
- Interface RS232/USB PC COMPUTER.
- Grande variedade de aplicações: acondicionamento da água, aquários, bebidas, criadouros de peixes, processamento de alimentos, fotografia, laboratório, indústria do papel, indústria de galvanização, controle de qualidade, colégios e escolas.

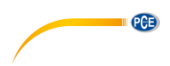

### <span id="page-6-0"></span>**3 Especificações**

### <span id="page-6-1"></span>**3.1 Especificações Generais**

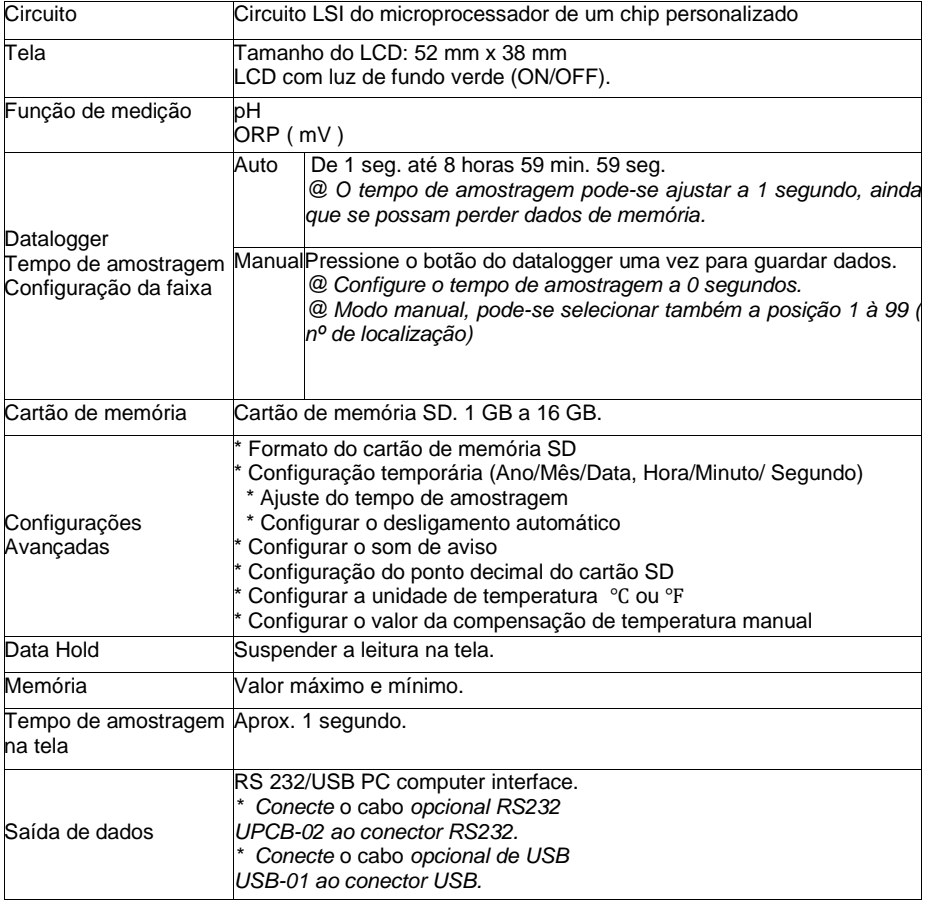

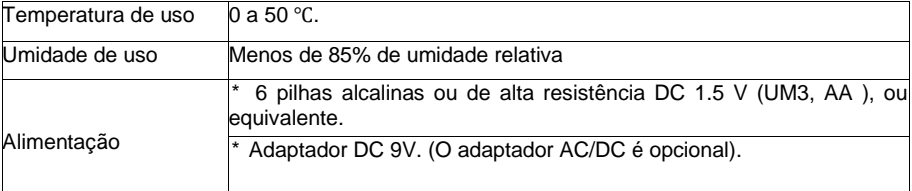

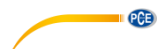

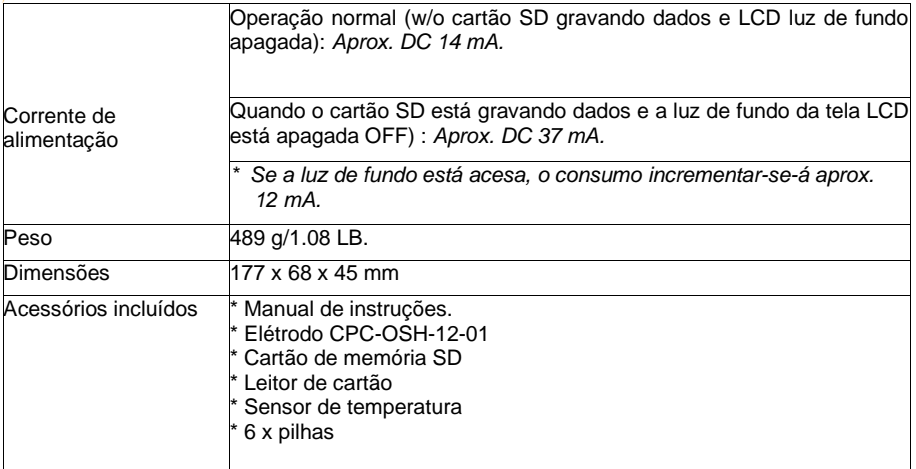

#### <span id="page-7-0"></span>**3.2 Especificações Elétricas**

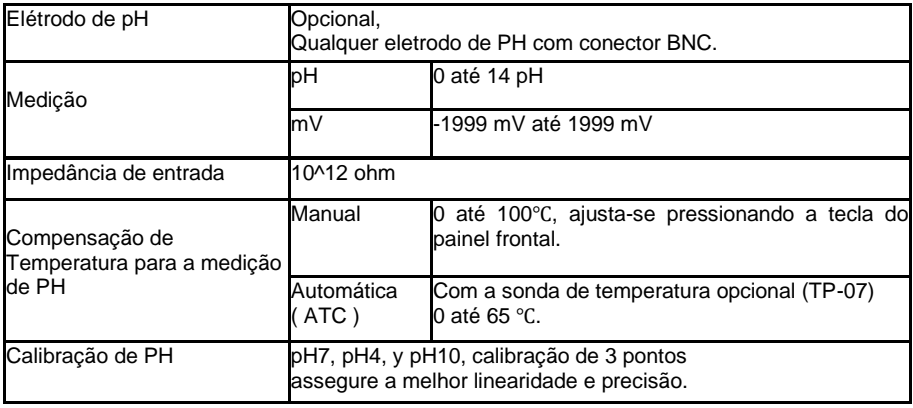

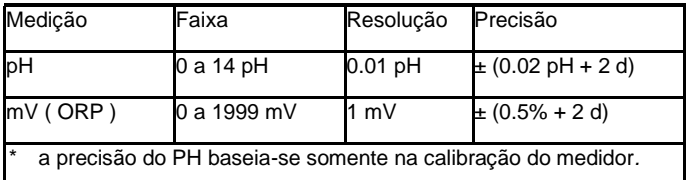

<span id="page-8-0"></span>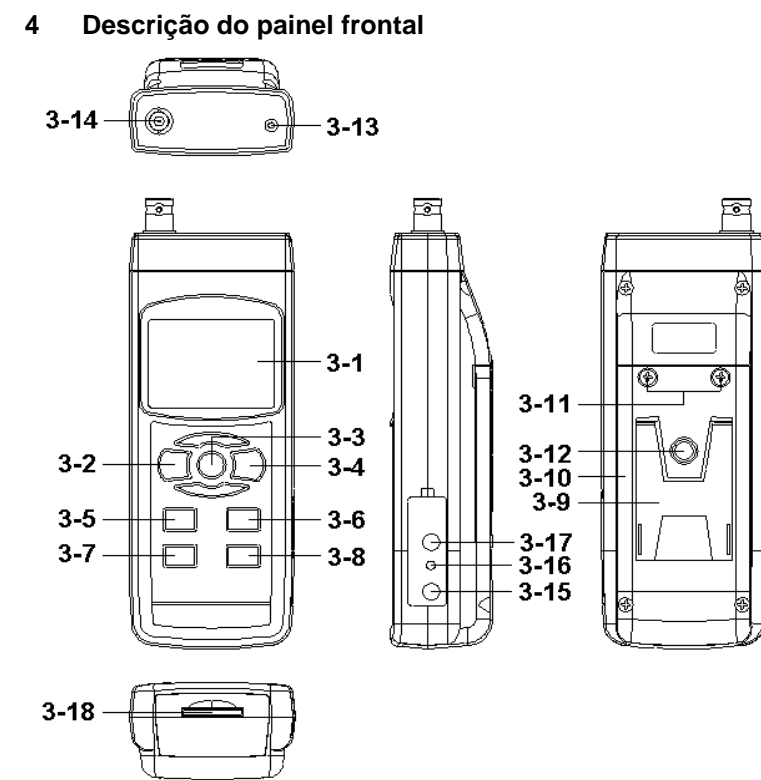

**QCB** 

- 3-1 Tela
- 3-2 Tecla de acender (Tecla de luz de fundo)
- 3-3 Tecla Hold (Tecla ESC)
- 3-4 Tecla REC (Tecla Enter)
- 3-5 Tecla ▲
- 3-6 Tecla ▼ (Tecla de função)
- 3-7 Tecla Tempo
- 3-8 Tecla Logger / registrador (Tecla SET, Comprovação da amostragem)
- 3-9 Base
- 3-10 Tampa/Compartimento das pilhas
- 3-11 Parafusos da tampa das pilhas
- 3-12 Parafusos de fixação do tripé
- 3-13 Tomada de temperatura (tomada pH ATC)
- 3-14 Tomada de pH (tomada BNC)
- 3-15 Entrada do adaptador de potência DC 9V
- 3-16 Tecla de reinício
- 3-17 Terminal de saída RS-232
- 3-18 Entrada do cartão SD

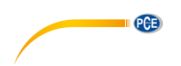

### <span id="page-9-0"></span>**5 Medição de ph/mV e processo de calibração**

#### *As funções por defeito do medidor são as seguintes:*

- \* A unidade de tela ajusta-se ao PH
- \* A unidade de temperatura ajusta-se a ℃.
- \* Manual ATC (sem conetar a sonda ATC)
- \* Desconexão automática
- \* O tempo de amostragem da função do datalogger é de 2 segundos.

**Se for a primeira vez que se conecta o eletrodo de PH, deve-se realizar previamente o processo de calibração que se explica no capítulo 4-4, página 9.**

#### <span id="page-9-1"></span>**5.1 Medição de PH (compensação de temperatura manual)**

1) Acenda o medidor pressionando a tecla "acender" uma vez (3-2, Fig. 1).

2) Prepare o eletrodo de PH (opcional), instale o "Conetor da sonda" (4-1, Fig. 2) na "tomada de PH/BNC" (3-14 , Fig. 1).

 $4-2-$ 

 $4 - 3 - 18$ 

3) Ajuste o valor da temperatura manual exatamente igual à temperatura da solução, o processo descreve-se no capítulo, página 25.

4) Segure o "Cabo do Eletrodo" (4-2, Fig. 2) com uma mão e introduza totalmente "a cabeça do sensor" na solução a medir enquanto move suavemente o eletrodo (4-3, Fig. 2).

5) A tela principal mostrará o valor de PH enquanto a tela inferior mostrará o valor da temperatura ajustada manualmente

#### <span id="page-9-2"></span>**5.2 Medição de pH (ATC Temperatura automática)**

1) O procedimento é o mesmo do ponto 4-1 medição de PH (compensação manual da Temperatura). Ainda que se deva preparar uma sonda de temperatura (opcional TP-07). Introduza o plugue TP-07's na "tomada da temperatura" (3-13 Fig. 1). Introduza a cabeça do sensor da sonda de temperatura (TP-07) na solução da medição.

2) A tela principal mostrará o valor de PH, a tela inferior mostrará a temperatura do sensor da solução a medir (medida pela sonda ATC, TP-07).

#### **Quando já não estiver a usar o Eletrodo, deverá introduzir "a cabeça do eletrodo" (4-3, Fig. 2) no "Frasco de proteção" (4-4 Fig. 2)**

#### <span id="page-9-3"></span>**5.3 Medição mV**

O instrumento tem integrada a função de medição mV (mili volt) que lhe permite realizar uma medição seletiva de íons, uma medição de ORP (potencial de oxidação-redução) bem como outras medições precisas de mV.

**PCE** 

1) Pressione uma vez a "Tecla Função" (3-6, Fig. 1) e a unidade de tela "PH" mudará a "mV"\* Pressione uma vez a Tecla Função para voltar à função PH.

2) Prepare o eletrodo ORP (opcional, ORP-14), ponha o "plugue da sonda" do eletrodo ORP na "tomada de PH/BCN" (3-14, Fig. 1).

3) Na tela aparecerá o valor mV.

#### <span id="page-10-0"></span>**5.4 Calibrador de pH**

#### **Prova de Calibração**

O ELETRODO de PH ideal gera de 0 mV a 7.00 de PH (177.4 mV a PH 4) e o medidor calibra – se sempre com os sinais que simulem o ELETRODO de PH ideal (baseado num ambiente de 25  $^{\circ}$ C).

No entanto, nem todos os eletrodos de PH são tão precisos como o eletrodo ideal, pelo que o processo de calibração é necessário quando se realize a primeira medição.

Além da primeira calibração, recomenda-se que os usuários realizem uma calibração regular para assegurar uma medição mais exata.

#### **Equipamento necessário para a Calibração**

1) ELETRODO de pH (opcional).

2) Soluções de pH (opcional).

#### **Procedimento de calibração**

1) Prepare o eletrodo de PH (opcional), instale a "tomada/plugue da sonda" (4-1, Fig. 2) na "tomada de PH/BNC" (3-14 , Fig. 1).

2) Acenda o medidor pressionando uma vez a "tecla Acender" (3-2, Fig. 1).

3) Ajuste o "Valor da compensação de temperatura" para que seja o mesmo que o valor da temperatura da solução de PH.

**\* Procedimento de ajuste da compensação de temperatura manual, veja o capítulo 8-8, pág. 25.**

**\* Compensação automática de temperatura, deve estar conectada à sonda ATC (TP-07 opcional).**

4) Segure o "Cabo do Eletrodo" (4-2, Fig. 2) com uma mão e introduza totalmente "a cabeça do sensor" na solução a medir enquanto move suavemente o eletrodo (4-3, Fig. 2). Na tela aparecerá o valor de PH.

#### **\* Se usa a sonda ATC, esta deverá estar imersa na solução.**

5) Use simultaneamente dois dedos para pressionar a "Tecla REC" (3-4, Fig 1) e a "Tecla HOLD" (3-3, Fig. 1) até que na tela apareça a mensagem seguinte e depois solte os dois dedos.

PH **CAL** 

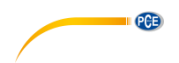

6) Pressione a " Tecla ▲ " (3-5, Fig. 1) ou a " Tecla▼" (3-6, Fig. 1) para selecionar a tela seguinte.

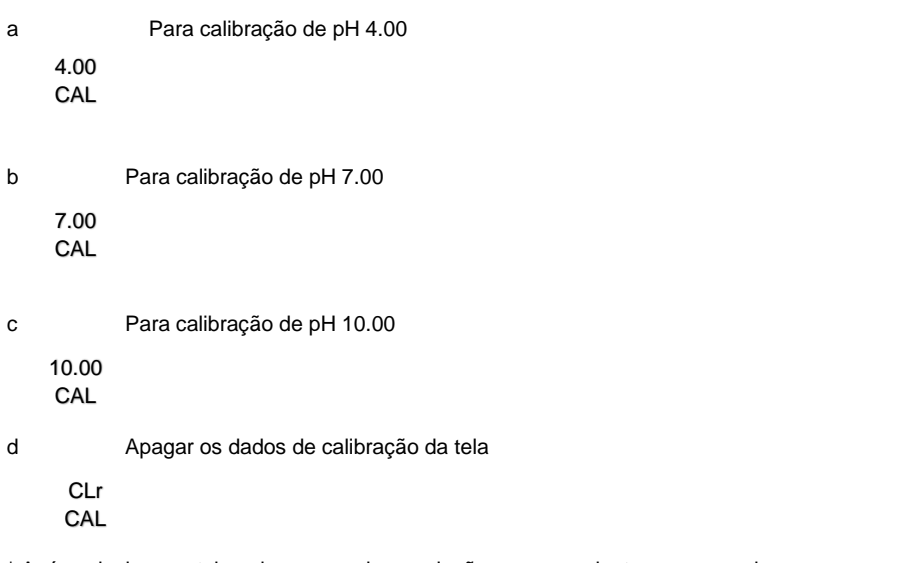

\* Após selecionar a tela a, b ou c, ponha a solução correspondente, por exemplo:

#### *A tela b deverá utilizar a solução regular de PH 7.00 A tela a deverá utilizar a solução regular PH 4.00*

Pressione a "Tecla Enter " (3-4, Fig. 1) para guardar e finalizar o processo de calibração Se seleciona a tela d, pressione a "Tecla Enter " (3-4, Fig. 1) para apagar os dados de calibração anteriores.

7) O procedimento completo terá que executar os dois pontos de calibração:

#### **Calibração pH7 Calibração pH4 (ou calibração pH10)**

\* O procedimento de calibração deverá começar desde a calibração PH7 para continuar com a calibração PH4 (ou PH10).

\* Enxugue o eletrodo com água destilada cada vez que realize uma calibração (PH7, PH4 ou PH10).

\* Repita os processos de calibração anteriores pelo menos duas vezes.

#### <span id="page-11-0"></span>**6 Outras funções**

#### <span id="page-11-1"></span>**6.1 Data Hold**

Durante a medição, pressione uma vez a "Tecla Hold " (3-3, Fig. 1) e na tela LCD aparecerá o símbolo " HOLD ".

Pressione a " Tecla Hold " uma vez mais para sair da função data hold.

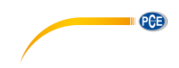

#### <span id="page-12-0"></span>**6.2 Gravar (leitura Max / Min)**

1) A função de gravação de dados grava as leituras máximas e mínimas. Pressione uma vez a "Tecla REC" (3-4, Fig.1) para iniciar a função de Gravação de dados e o símbolo "REC." aparecerá na tela.

2) Com o símbolo " REC. " na tela:

a) Pressione uma vez a "Tecla REC" (3-4, Fig. 1), o símbolo " REC. MAX. " com o valor máximo aparecerá na tela.

Quer apagar o valor máximo, pressione uma vez a "Tecla Hold " (3-3, Fig. 1), e na tela somente aparecerá o símbolo " REC. " e a função de memória executar-se-á continuamente.

b) Pressione a "Tecla REC " (3-4, Fig. 1) de novo, o símbolo " REC. MIN. " com o valor mínimo aparecerá na tela.

Se quer apagar o valor mínimo, pressione a "Tecla Hold " (3-3, Fig. 1) e na tela aparecerá somente o símbolo " REC. " e a função de memória executar-se-á continuamente.

c) Para sair da função de gravação de memória, pressione apenas o botão " REC " durante 2 segundos pelo menos. A tela voltará atrás à leitura atual.

#### <span id="page-12-1"></span>**6.3 Acender / Apagar a luz traseira do LCD**

Após ligar, a luz do fundo do LCD acende-se automaticamente. Durante a medição pressione uma vez a "Tecla Backlight" (3- 2, Fig. 1) para apagar a luz de fundo.

Pressione uma vez mais a "Tecla Backlight" para acender a luz de fundo de Novo.

#### <span id="page-12-2"></span>**7 Datalogger**

#### <span id="page-12-3"></span>**7.1 Preparação antes da função datalogger**

a. Insira o cartão SD

Prepare um cartão de memória SD (de 1 GB até 16 GB), insira o cartão SD na entrada do cartão (3-18, Fig. 1). A parte dianteira do cartão SD deverá estar virada para a tampa inferior.

#### b. Formatação do cartão SD

Se o cartão SD se usa pela primeira vez com o medidor, recomenda-se realizar primeiro uma "Formatação de cartão SD". Por favor, veja o capítulo 8-1.

#### c. Ajuste da hora

Se o medidor se usa pela primeira vez, deve-se ajustar o relógio. Veja o capítulo 8-2.

#### d. Ajuste do formato decimal

A estrutura de dados numérica do cartão SD usa por defeito " . " como decimal, por exemplo "20.6" "1000.53" . Mas em certos continentes (Europa...) usa-se " , " como ponto decimal, por exemplo " 20, 6 " "1000,53". Nesta situação, deve-se mudar primeiro o ponto decimal. Detalhes do ajuste do ponto decimal no cap. 8-6.

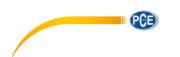

#### <span id="page-13-0"></span>**7.2 Auto datalogger (ajuste do tempo de amostragem > 1 segundo)**

#### **a. Iniciar o datalogger**

Pressione uma vez a tecla " REC (3-4, Fig. 1) e na tela LCD aparecerá o texto "REC", depois pressione a "Tecla Logger" (3-8, Fig. 1), e o símbolo " DATALOGGER " piscará enquanto os dados de medição e a informação horária se guardam no circuito da memória. Nota:

*\* Como ajustar o tempo de amostragem, veja o capítulo 8-3*

*\* Como ativar o bíper sonoro, veja o capítulo 8-5. b.* 

#### **b. Parar o datalogger**

Durante a execução da função de Datalogger, pressionando uma vez a tecla " Logger " (3-8, Fig. 1), parará a função do Datalogger (deixa de guardar os dados de medição no circuito de memória temporariamente). Simultaneamente, o texto "DATALOGGER " deixará de piscar.

Nota : Se pressiona uma vez mais a tecla " Logger " (3-8, Fig. 1) executar-se-á o Datalogger de novo, o texto *" DATALOGGER*" piscará.

#### **c. Finalizar o Datalogger**

Durante a pausa do Datalogger, pressione continuamente a tecla " REC " (3-4, Fig. 1) pelo menos dois segundos, o indicador " REC " desaparecerá e o datalogger finalizará

#### <span id="page-13-1"></span>**7.3 Datalogger Manual (Ajuste do tempo de amostragem = 0 segundos)**

#### **a. Ajuste do tempo de amostragem a 0**

Pressione uma vez a tecla " REC (3-4, Fig. 1), na tela aparecerá o texto " REC ", depois pressione uma vez a tecla " Logger "(3-8, Fig. 1), o símbolo REC piscará e o bíper soará uma vez ao mesmo tempo que os dados de medição com a informação horária se guardará no circuito de memória. A tela inferior mostrará a Posição (Localização) e ficará também guardada no cartão SD. *Nota:* 

*Durante a execução do datalogger manual, pressione a tecla " ▲" (3-5, Fig, 1) e o número inferior (nº de posição) piscará. Pode-se usar a tecla " ▲ " (3-5, Fig. 1) ou "▼" (3-6, Fig. 1) para ajustar a posição da medição (1 até 99, por exemplo casa 1 até casa 99) para identificar a localização da medição, a tela inferior mostrará P x*  $(x = 1 \text{ a } 99)$ .

#### **b. Finalizar o Datalogger**

Pressione continuamente a tecla " REC " (3-4, Fig. 1) durante pelo menos 2 segundos, a indicação " REC " desaparecerá e finalizar-se-á o datalogger

#### <span id="page-13-2"></span>**7.4 Comprovar a informação temporária**

Na tela normal de medição (isto é, sem o datalogger),

1) Pressionando uma vez a tecla " Time " (3-7, Fig. 1), na tela inferior aparecerá: Hora/Minuto/Segundo ( h.m.s ).

2) Pressionando de novo a tecla " Time " (3-7, Fig. 1), na tela inferior aparecerá: Ano/Mês/Data (aa.mm.dd.).

3) Pressionando uma vez mais a tecla " Time" (3-7, Fig. 1), a tela LCD voltará ao modo normal.

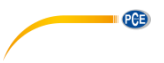

#### <span id="page-14-0"></span>**7.5 Comprovar a informação do tempo de amostragem**

Durante a medição normal (sem usar o Datalogger), se pressiona uma vez a tecla "Sampling" (3- 8, Fig. 1), a tela inferior mostrará o tempo de amostragem.

#### <span id="page-14-1"></span>**7.6 Estrutura do cartão de Dados SD**

- 1) Quando usado pela primeira vez o cartão SD gera uma rota: PHA01
- 2) A primeira vez que se executa o Datalogger, sob a rota PHA01\, gerar-se-á um novo arquivo com o nome de PHA01001.XLS.

Depois de sair do Datalogger, execute-a de novo, e os dados guardar-se-ão no arquivo PHA01001.XLS até que o número de colunas de dados atinja as 30,000 colunas, depois se gerará um novo arquivo, por exemplo PHA01002.XLS

3) Na pasta PHA01\, se o número total de arquivos é superior a 99, gera-se uma nova rota, como PHA02\ ........

4) A estrutura da rota do arquivo seria: PHA01\

PHA01001.XLS PHA01002.XLS PHA01099.XLS PHA02\ PHA02001.XLS PHAA02002.XLS PHA02099.XLS PHAXX\

Comentário: XX: O valor máximo é 10

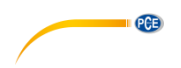

#### <span id="page-15-0"></span>**8 Guardar os dados do cartão SD no computador**

1) Depois de executar a função de Datalogger, retire o cartão SD da entrada no medidor (3-18, Fig. 1).

2) Introduza o cartão SD na entrada do computador para cartões SD (se seu computador tem esta instalação) ou insira o cartão SD no "adaptador do cartão". Depois conecte o "adaptador do cartão SD" ao computador.

3) Ligue o computador e arranque " EXCEL software".

Descarregue o arquivo de dados (por exemplo, o arquivo chamado: PHA01001.XLS, PHA01002.XLS) do cartão SD para o computador. Os dados guardados aparecerão na tela de EXCEL (por exemplo, como se mostra na seguinte tela de EXCEL), depois o usuário pode usar todos estes dados de EXCEL para realizar uma posterior análise gráfica.

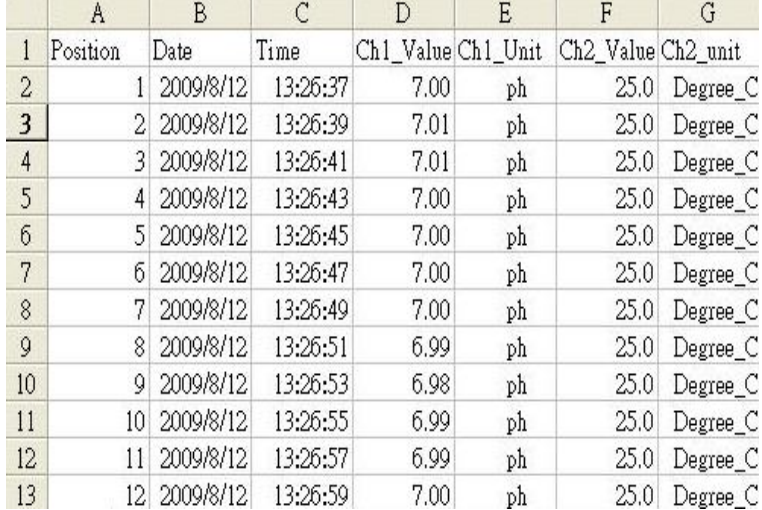

Tela de dados de EXCEL (exemplo 1)

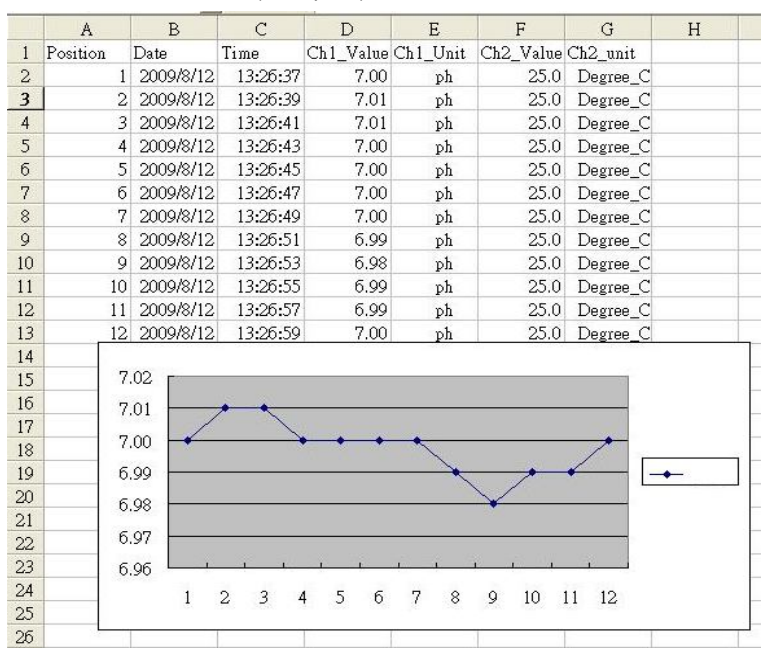

#### Tela de dados de EXCEL (exemplo 2)

Tela de dados de EXCEL (exemplo 3, gráfico)

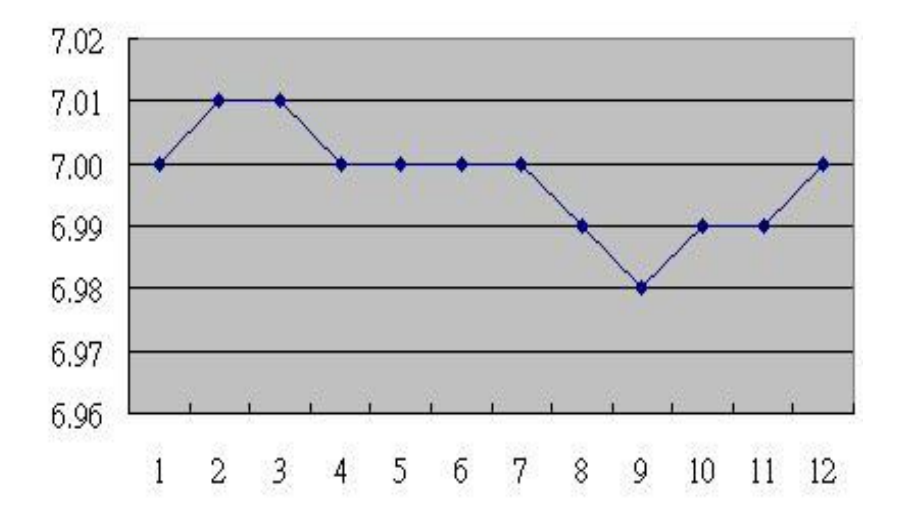

© PCE Instruments 13

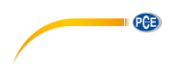

### <span id="page-17-0"></span>**9 Configuração avançada**

Sem executar a função de Datalogger, pressione continuamente a tecla " SET " (3-8, Fig. 1) pelo menos durante dois segundos para entrar no modo "Configuração avançada". Depois pressione uma vez a "tecla SET" (3-8, Fig. 1) para selecionar as oito funções principais que aparecerão na tela:

**Sd F**..... Formato do cartão de memória SD

**dAtE**.....Ajuste da hora do relógio (Ano/Mês/Data, Hora/Minuto/Segundo)

**SP-t**..... Configuração do tempo de amostragem (Hora/Minuto/Segundo)

**PoFF**....Desconexão automática

**bEEP**....Acender/Apagar o som de aviso dEC....... Estabelecer o ponto decimal

**t-CF**..... Selecionar a unidade de temperatura ℃ ou ℉

**t-Set**..... Estabelecer o valor da compensação de temperatura manual do PH, e o PH somente.

**ESC**..... Sair da configuração avançada

*Nota:*

*Durante a execução da função " Configuração avançada " se pressiona uma vez a tecla " ESC " (3-3, Fig. 1) sairá desta função e voltará à tela normal.*

#### <span id="page-17-1"></span>**9.1 Formatação do cartão de memória SD**

#### **Quando na tela inferior aparece " Sd F"**

1) Use a tecla " ▲ " (3-5, Fig. 1) o " ▼ " (3-6, Fig. 1) para selecionar entre " yES " ou " no".

### **yES – Formatar o cartão de memória SD**

#### **no –– Não formatar o cartão de memória SD**

2) Se seleciona " yES ", pressione uma vez mais a tecla " Enter " (3-4, Fig. 1) e a tela mostrará o texto " yES Ent ". Para confirmar de novo, se está seguro, pressione a tecla " Enter " e se formatará o cartão de memória SD apagando todos os dados que existiam no dito cartão.

#### <span id="page-17-2"></span>**9.2 Configurar o relógio / calendário (Ano/Mês/Data, Hora/Minuto/Segundo)**

#### **Quando na tela inferior aparece " dAtE "**

1) Use a tecla " ▲ " (3-5, Fig. 1) ou " ▼"

(3-6, Fig. 1) para ajustar o valor (a configuração começa pelo ano). Depois de que o valor desejado se tenha introduzido, pressione a tecla " Enter " (3-4, Fig. 1) para ir ao seguinte valor (por exemplo, se o primeiro valor é o ano depois terá que configurar o Mês, Data, Hora, Minuto e segundo).

*Observação:*

*O valor ajustado piscará.*

2) Após configurar todos os valores (Ano, Mês, Data, Hora, Minuto e segundo), pressione a tecla "SET" para guardar. Agora a tela irá à configuração do tempo de amostragem (Capítulo 8-3). *Nota:*

*Após ajustar os valores horários, o relógio interno mostrará a hora com precisão inclusive se o aparelho se desconecta e se a bateria está suficientemente carregada.*

## **PCE**

### <span id="page-18-0"></span>**9.3 Configuração do tempo de amostragem (Hora/Minuto/Segundo)**

#### **Quando na tela superior apareça " SP-t "**

1) Use as teclas "▲ " (3-5, Fig. 1) ou " ▼" (3-6, Fig. 1) para ajustar o valor (a configuração começa no valor da hora). Após estabelecer o valor desejado, pressione o botão "Enter" (3-4, Fig. 1) para ajustar o seguinte valor (por exemplo, o primeiro valor seria a hora, depois o Minuto e por último o segundo).

*Nota:*

*O valor ajustado piscará.*

2) Após estabelecer todos os valores (Hora, Minuto, Segundo), pressione a tecla "SET" (3-8, Fig.

1) para guardar. A tela irá à tela de configuração de "Desconexão automática" (Capítulo 8-4).

#### <span id="page-18-1"></span>**9.4 Desconexão automática**

#### **Quando na tela inferior aparece " PoFF "**

1) Use a tecla "  $\blacktriangle$  " (3-5, Fig. 1) ou "  $\Psi$ " (3-6, Fig. 1) para selecionar entre " yES " ou "no ".

#### **yES – Desconexão automática ativada. no – Desconexão automática desativada.**

2) Após selecionar " yES " ou " no ", pressione a tecla "Enter" (3-4, Fig. 1) para guardar.

#### <span id="page-18-2"></span>**9.5 Conectar / Desconectar o som de aviso**

#### **Quando na tela inferior aparece " bEEP "**

1) Use a tecla "  $\blacktriangle$  " (3-5, Fig. 1) ou "  $\Psi$ " (3-6, Fig. 1) para selecionar entre "  $vES$  " ou "no ". **yES –O som de aviso do medidor estará ativado. no – O som de aviso do medidor estará desativado.**

2) Após selecionar " yES " ou " no ", pressione a tecla "Enter " (3-4, Fig. 1) para guardar o dito ajuste.

#### <span id="page-18-3"></span>**9.6 Configuração do ponto decimal do cartão SD**

A estrutura numérica dos dados do cartão SD usa por defeito o " . " como ponto decimal, por exemplo "20.6" "1000.53" . No entanto, em alguns países ou continentes (Europa...) usa-se a " , " como ponto decimal como por exemplo " 20,6 " "1000,53". Se isto sucede, deverá mudar primeiro o ponto decimal.

Quando a tela inferior mostra " dEC "

1) Use a tecla " ▲ " (3-5, Fig. 1) ou " ▼ " (3-6, Fig. 1) para selecionar o valor entre "bASIC " ou " Euro ".

#### **bASIC - Usa " . " como ponto decimal.**

#### **Euro - Usa " , " como ponto decimal.**

2) Após selecionar o valor entre " bASIC " ou " Euro ", pressione a tecla " Enter " (3-4, Fig. 1) para guardar a configuração.

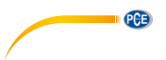

#### <span id="page-19-0"></span>**9.7 Selecionar a unidade de temperatura ºC ou ºF**

Quando a tela inferior mostra " t-CF "

1) Use a tecla "  $\blacktriangle$  " (3-5, Fig. 1) ou "  $\nabla$ " (3-6, Fig. 1) para selecionar entre " C " ou" F ". **C – A unidade de temperatura é ºC F – A unidade de temperatura é** ºF

2) Após selecionar a unidade desejada " C " ou " F ", pressione a tecla" Enter " (3-4, Fig. 1) para guardar a configuração.

#### <span id="page-19-1"></span>**9.8 Estabelecer o valor da compensação manual de temperatura**

Quando na tela inferior apareça " t-SEt "

1) Esta função é apenas para a medição de PH com o fim de ajustar o valor da compensação de temperatura manual do eletrodo de PH. O valor pré-estabelecido é 25 ℃ (77 ℉).

2) Use a tecla " ▲ " (3-5, Fig. 1) ou " ▼ " (3-6, Fig. 1) para selecionar o valor superior com o valor desejado da compensação de temperatura (℃ ou ℉), depois pressione a tecla " Enter " (3-4, Fig. 1) para guardar o valor da configuração.

#### <span id="page-19-2"></span>**9.9 ESC**

Quando na tela aparece " ESC"

Quando na tela aparece " ESC ", pressione a tecla "Enter " (3-4, Fig. 1) para finalizar a configuração avançada e voltar à tela de medição normal.

#### *Nota:*

*Durante a execução da função da "Configuração Avançada" se pressiona a tecla "ESC" (3-3, Fig. 1) sairá da "Configuração Avançada" e a tela voltará ao modo normal*.

#### <span id="page-19-3"></span>**10 Alimentação com adaptador DC**

O medidor também pode alimentar-se com o adaptador opcional de DC de 9V. Insira a ficha do adaptador na tomada de entrada do Adaptador DC 9V (3-13, Fig. 1). O medidor estará permanentemente ligado quando use o adaptador DC. (A tecla de acender ficará desabilitada).

#### <span id="page-19-4"></span>**11 Mudança de pilhas**

1) Quando no canto esquerdo da tela LCD apareça "  $\Box \overline{\times} \overline{\phantom{0}}$ ", é necessário mudar as pilhas. No entanto, podem-se realizar algumas horas de medições até que o aparelho se torne impreciso.

2) Solte os "Parafusos da tampa das pilhas" (3-11, Fig. 1) e tire a " Tampa do compartimento das pilhas" (3-10, Fig. 1) depois retire as pilhas do aparelho.

3) Mude as ditas pilhas por 6 pilhas DC 1.5 V (UM3, AA,

Alcalinas/alta resistência), e volte a pôr a tampa.

4) Assegure-se de que a tampa do compartimento das pilhas fica bem fixa depois de mudar as pilhas.

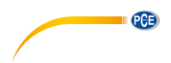

#### <span id="page-20-0"></span>**12 Reinicio do sistema**

Se o medidor apresentar algum problema como: "CPU system is hold" (o sistema CPU está bloqueado) (por exemplo, a tecla não funciona…)

Neste caso faça REINICIO do sistema para resolver o problema.

O sistema RESET seguirá o seguinte método:

 Mantendo-o aceso, use uma agulha para pressionar o botão "Reset" (3-16, Fig. 1) e reiniciar o sistema.

#### <span id="page-20-1"></span>**13 Interface RS232**

O instrumento tem uma interface de série RS232 PC através de um terminal de 3.5 mm (3-12 Fig. 1).

A saída de dados é um fluxo de 16 dígitos que se usa para aplicações específicas.

É necessário um cabo RS232 com as seguintes conexões para unir o aparelho com a porta do PC.

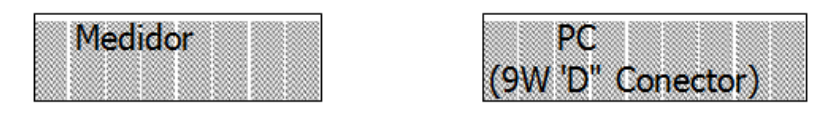

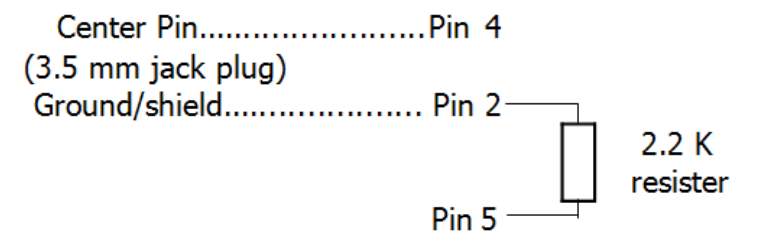

O fluxo de dados de 16 dígitos visualizar-se-á com o seguinte D15 D14 D13 D12 D11 D10 D9 D8 D7 D6 D5 D4 D3 D2 D1 D0

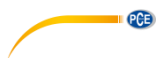

#### **Cada dígito indica o seguinte estado**

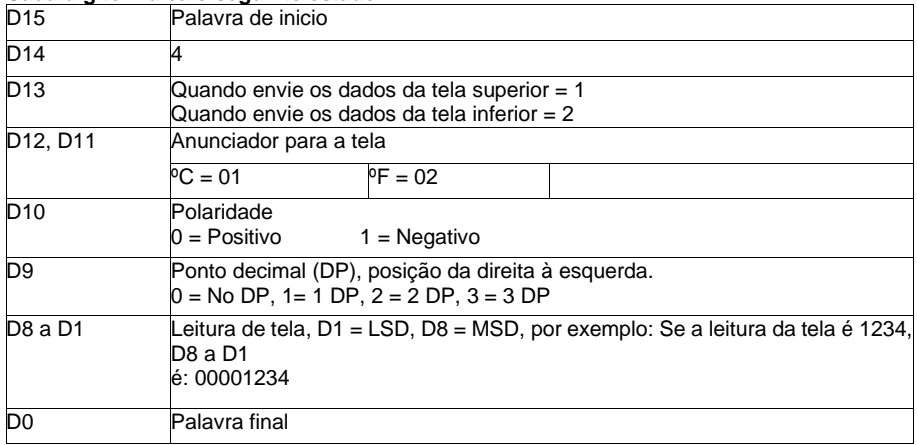

#### **FORMATO RS232: 9600, N, 8, 1**

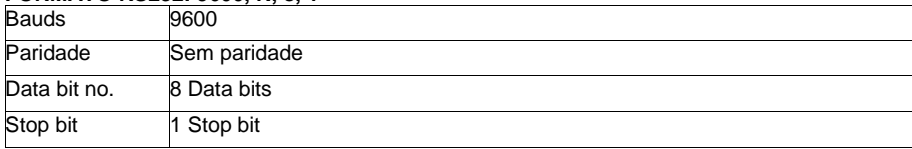

### <span id="page-21-0"></span>**14 Patente**

O medidor possui a patente ou está pendente dela nos seguintes países

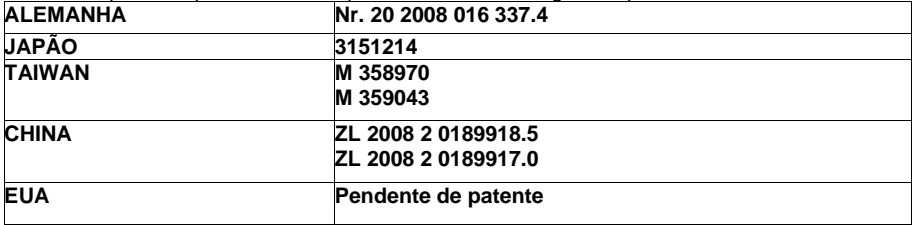

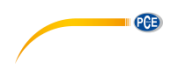

#### <span id="page-22-0"></span>**15 Uso e manutenção eletrodo de PH CPC-OSH-12-01 USO DO ELETRODO**

Durante as medições com o eletrodo combinado CPC-OSH-12-01, é importante seguir as seguintes instruções:

- 1 . A membrana de vidro do eletrodo deve estar úmida antes da medição. Se estiver muito seca pode reduzir a sensibilidade e incrementar a instabilidade das leituras.
- 2 . Evite contaminação permanente da membrana e juntas (limpeza).
- Durante medições entre substâncias diferentes, é necessário enxugar o eletrodo e eliminar o excesso de água sacudindo o eletrodo ou utilizando papel suave que não deixe resíduos.
- 4 . Durante as medições, o eletrodo não deve tocar no fundo nem nas paredes do recipiente que contenha a amostra.
- 5 . Para assegurar uma alta precisão, é necessário calibrar o eletrodo periodicamente usando soluções padrão adequadas.
- 6 . Devem-se utilizar soluções padrão o mais próximo possível aos valores de Ph a medir.
- 7 . Não se deve utilizar o eletrodo em soluções com ácido fluorídrico.
- Usar o eletrodo em soluções com valores de Ph extremamente altos, em soluções salinas concentradas a altas temperaturas, soluções altamente higroscópicas com proteínas, gorduras ou azeites pode causar medições errôneas
- .9 . Proteja o conector do eletrodo da umidade

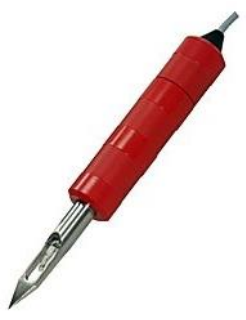

#### **Preparação para as medidas**

Antes de começar a medir, enxugue o eletrodo com água destilada se o tinha armazenado temporariamente em solução de armazenamento ou substância similar. Se o eletrodo esteve muito tempo sem uso armazenado em seco, seria conveniente submergi-lo umas horas em água destilada para regenerá-lo. Isto faz-se para umedecer a superfície da membrana de vidro e para lavar os íons de potássio absorvidos pela membrana.

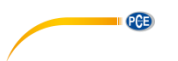

#### **LIMPEZA E MANUTENÇÃO**

O eletrodo combinado de pH PCE-OSH-12-01 é uma célula de medição desenhada para medidas de PH em soluções aquosas, substâncias semissólidas como carne tratada, queijos suaves ou cremosos e substâncias sólidas que contenham água como: carne fresca, frutas, etc. As medidas em algumas substâncias podem causar a contaminação do eletrodo, portanto é necessário guardá-lo limpo.

Entre o eletrodo de vidro que mede e a lâmina de aço inoxidável (recobrimento) fica um pequeno espaço livre no qual a substância medida pode permanecer depois das medidas. É muito importante limpar a fundo o eletrodo (elemento de vidro) e a lâmina de aço. Se não se limpa corretamente, os restos dos produtos medidos corromper-se-ão e podem até provocar a aparição de algumas bactérias perigosas ou mofo. Além disso, os restos de alimentos em contínua fermentação que estejam em contato com os elementos de medição do eletrodo podem obstruílo ou contaminá-lo, tornando impossível consertar o eletrodo.

**A ação básica que assegura uma vida útil longa e sem problemas do eletrodo é sua limpeza.** Portanto, depois de concluir as medidas, desmontar e limpar sempre em separado o eletrodo e a lâmina de aço. Limpe a fundo o eletrodo de vidro e a lâmina com o uso de água quente se necessário. Se as substâncias são gordurosas adicione sabão lava-louça para eliminar a gordura. Às vezes é necessário lavar a parte interna da lâmina usando uma escova especial para garrafas. A lâmina pode ser lavada usando a esponja ou esfregão usado para lavar os pratos.

O eletrodo de vidro não deve ser deixado submergido na água. Se for necessário, a lâmina de aço pode ser deixada em remolho durante algum tempo para limpá-la mais facilmente.

Caso a utilização da água com o detergente não seja suficiente, o eletrodo de vidro pode ser limpo com o uso de álcool – verta uma pequena quantidade de álcool num pano suave que não deixe resíduo na superfície do eletrodo, sobretudo da membrana e arredores e união, e esfregue o eletrodo com o pano. A união (diafragma) é visível como um ponto cinza na parte inferior do eletrodo.

Se depois de limpar o eletrodo como se descreveu, a medida não é estável (a leitura muda continuamente), pode tentar, com o uso de uma lima de unhas plana, esfregar suavemente a união (ponto cinza). Se isto não ajuda, a união está obstruída com as substâncias medidas e limpá-la não será possível, então o eletrodo tem que ser substituído.

Se estiver realizando medidas em várias substâncias, limpe o eletrodo sempre entre medida e medida nas diferentes amostras. Isto é necessário não só para prolongar a vida de eletrodo senão também para obter resultados corretos e não contaminar as amostras.

Se as pausas entre as medidas são curtas (por exemplo, medições diárias) o eletrodo deve ser armazenado (só o elemento de cristal) submergido em solução específica de manutenção de KCl saturada (consulte PCE IBERICA). Se não se dispõe de solução de armazenamento, pode utilizar o mesmo líquido de calibração Ph4, costumam ser soluções de KCl em concentração similar à das soluções de armazenamento. Deve ser submergido pelo menos até que o diafragma (união) fique submerso na solução KCl. Para armazenamentos prolongados, mantenha o eletrodo seco e devidamente protegido no envoltório original.

Para prolongar a vida do eletrodo no eletrólito há algumas partículas de prata, visíveis como depósitos de pó ou limadura metálica. As partículas estão aí propositadamente, sua presença é apropriada. Pode suceder que o eletrólito dentro do eletrodo mude de cor para amarelo ou castanho oxido, esta situação é possível e não tem nenhuma influência no trabalho normal do eletrodo.

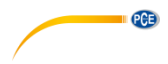

#### **ELEMENTOS TÉCNICOS**

Faixa de Medida  $0 - 14$  pH<br>Temperatura de trabalho  $0 - 60$ °C Temperatura de trabalho  $0 - 60^{\circ}C$ <br>Sistema de referência  $Ag/AgCl$ Sistema de referência<br>União União Christianus de Comples cerâmica<br>
Simples cerâmica<br>
Simples cerâmica<br>
A.OM KCl + AqCl e Corpo<br>Conexão RNC-50 Conexão<br>Alojamento Dimensões<br>Ponta Diâmetro (parte estreita) 6,0 ± 0,5 mm<br>Diâmetro (parte larga) 6,0 ± 0.5 mm Diâmetro (parte larga) Longitude do corpo  $120 \pm 5$  mm<br>Longitude do cabo  $0.8$  m Longitude do cabo

4,0M KCl + AgCl em gel<br>Vidro Lâmina de aço inoxidável Cônica<br> $6.0 \pm 0.5$  mm

Aplicação: Soluções aquosas, substancias semissólidas como carne tratada, queijos suaves ou cremosos e substancias sólidas que contenham água como: carne fresca, frutas, etc.

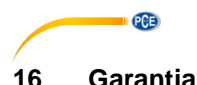

<span id="page-25-0"></span>Nossas condições de garantia são explicadas em nossos *Termos e Condições*, que podem ser encontrados aqui[: https://www.pce-instruments.com/portugues/impreso.](https://www.pce-instruments.com/portugues/impreso)

#### <span id="page-25-1"></span>**17 Eliminação**

Por seus conteúdos tóxicos, as baterias não devem ser depositadas junto aos resíduos orgânicos ou domésticos. As mesmas devem ser levadas até os lugares adequados para a sua reciclagem.

Para cumprir a norma (devolução e eliminação de resíduos de aparelhos elétricos e eletrónicos) recuperamos todos nossos aparelhos do mercado. Os mesmos serão reciclados por nós ou serão eliminados segundo a lei por uma empresa de reciclagem.

#### **Poderá enviar para:**

PCE Ibérica SL. C/ Mayor 53, Bajo 02500 – Tobarra (Albacete) Espanha

Poderão entregar-nos o aparelho para proceder a reciclagem do mesmo corretamente. Podemos reutilizá-lo ou entregá-lo para uma empresa de reciclagem cumprindo assim com a normativa vigente.

EEE: PT100115 P&A: PT10036

#### **Informação de contato da PCE Instruments**

#### **Alemanha França Espanha**

PCE Deutschland GmbH PCE Instruments France EURL PCE Ibérica S.L.<br>
Im Langel 26 PCE Instruments Prashourg<br>
23 rue de Strashourg Im Langel 26 23, rue de Strasbourg<br>
59872 Meschede 67250 Soultz-Sous-Fo Deutschland France España Tel.: +49 (0) 2903 976 99 0 Tel. +33 (0) 972 35 37 17 Tel.: +34 967 543 548 Fax: +49 (0) 2903 976 99 29 Fax: +33 (0) 972 35 37 18 Fax: +34 967 543 542 info@pce-instruments.com info@pce-france.fr info@pce-iberica.es

#### **Estados Unidos Reino Unido Itália**

#### **Países Baixos Caracter Contractes Turquia Dinamarca Dinamarca**

Tel.: +31 (0)53 737 01 92 Türkiye info@pcebenelux.nl Tel: 0212 471 11 47 www.pce-instruments.com/dutch Faks: 0212 705 53 93

67250 Soultz-Sous-Forêts 02500 Tobarra (Albacete)

PCE Americas Inc. **PCE Instruments UK Ltd** PCE Italia s.r.l. 711 Commerce Way suite 8 Unit 11 Southpoint Business Park Via Pesciatina 878 / B-Interno 6 Jupiter / Palm Beach Ensign Way, Southampton 55010 Loc. Gragnano 33458 FL Hampshire Capannori (Lucca) USA United Kingdom, SO31 4RF Italia Tel.: +1 (561) 320-9162 Tel.: +44 (0) 2380 98703 0 Tel.: +39 0583 975 114 Fax: +1 (561) 320-9176 Fax: +44 (0) 2380 98703 9 Fax: +39 0583 974 824 info@pce-americas.com info@pce-instruments.co.uk info@pce-italia.it www.pce-instruments.com/us www.pce-instruments.com/english www.pce-instruments.com/italiano

PCE Brookhuis B.V. PCE Teknik Cihazları Ltd.Şti. PCE Instruments Denmark ApS Institutenweg 15 **Halkalı Merkez Mah.** Brik Centerpark 40 7521 PH Enschede Pehlivan Sok. No.6/C 7400 Herning Nederland 34303 Küçükçekmece - İstanbul Denmark info@pce-cihazlari.com.tr www.pce-instruments.com/turkish

www.pce-instruments.com/deutsch www.pce-instruments.com/french www.pce-instruments.com/espanol

PCE